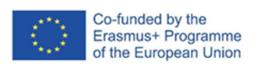

# http://fosteringai.net

# **BRAGA LTTA EVENT - FAIAS**

LEARNINGML ACTIVITY

Image & Text Recognition 01/06/2022

by Antonio José Romero Barrera

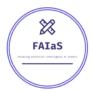

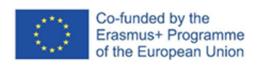

http://fosteringai.net

# **LEARNINGML WEB**

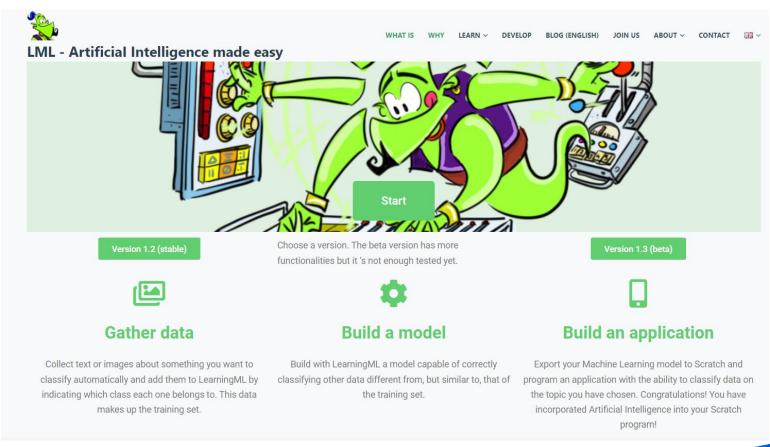

https://web.learningml.org/

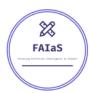

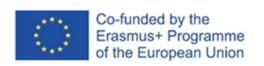

http://fosteringai.net

# **LEARNINGML WEB**

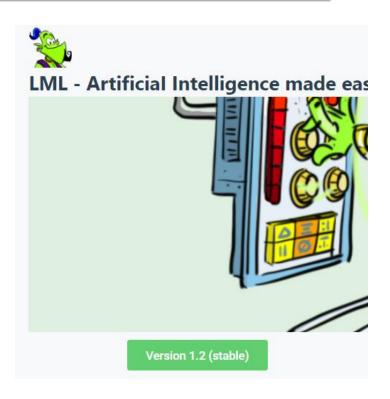

**LearningML** consists of two javascript-based applications:

- The Machine Learning model editor (learningml-editor): It is the tool with which ML classification models are created by collecting labeled examples.
- The Iml-scratch programming editor: Iml-scratch is a modification of the well-known Scratch project. That is to say, I have taken the original Scratch code and added the necessary code to communicate with the ML model editor and to incorporate new blocks.

#### **Stable version 1.2:**

This is the default version of the webpage, it has two functionalities already tested and with optimal operation (*Image recognition* and *Text recognition*)

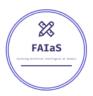

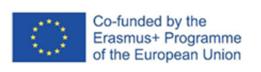

http://fosteringai.net

# **LEARNINGML WEB**

español
english
galego
catalá
euskera
català

español
english
galego
català
italiano
deutsch

**AVAILABLE LANGUAGES IN BETA VERSION** 

italiano

deutsch

Ελληνικά

português

**AVAILABLE LANGUAGES IN STABLE VERSION** 

Ελληνικά

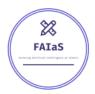

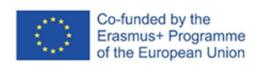

http://fosteringai.net

### PART 1: IMAGE RECOGNITION

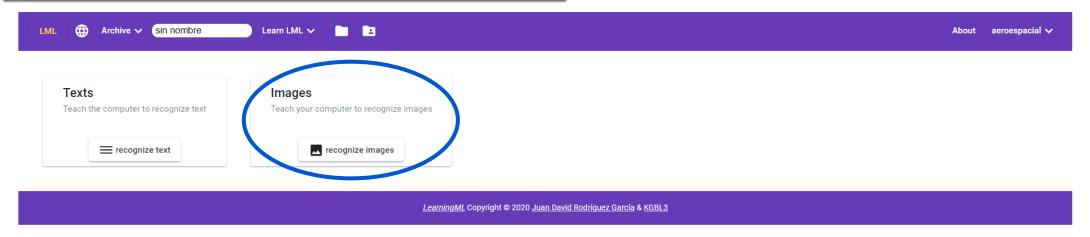

<u>IMAGES:</u> ABILITY OF THE SOFTWARE TO IDENTIFY OBJECTS AND GEOMETRIES TO ELABORATE A SERIES OF RELATIONS BETWEEN DIFFERENT IMAGES IN ORDER TO ASSOCIATE THEM TO ONE ESTABLISHED GROUP

CLASS OF IMAGES UPLOAD/TAKE IMAGE UPLOAD/TAKE A
COMPARATIVE IMAGE
RESULTS

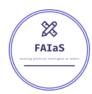

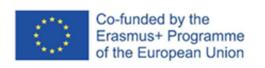

http://fosteringai.net

# PART 1: IMAGE RECOGNITION

#### LEARNINGML IMAGE EDITOR INTERFACE

| 1. Train                         | 2. Le | earn                                  | 3. Try                                                        |
|----------------------------------|-------|---------------------------------------|---------------------------------------------------------------|
| First I need some image examples |       | it's time to learn to classify images | Introduces new terms and checks they are correctly classified |
| • Add new class of imag          | 3     | Learning to recognize images          |                                                               |

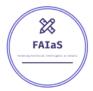

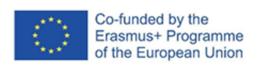

http://fosteringai.net

### PART 1: IMAGE RECOGNITION

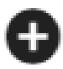

**ADD NEW CLASS OF IMAGES:** create a new set add images the related examples

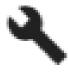

**ADD NEW CLASS OF IMAGES:** create a new set add images the related examples

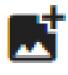

**ADD IMAGES:** import to the created class/comparative image a new image from your computer

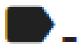

**REMOVE TAG:** delete a created class

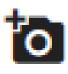

ADD IMAGES FROM THE WEBCAM: use your hardware to take photos and import them into the created class or your comparative image

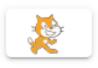

**SCRATCH PROGRAMMING:** write a program in Scratch which is able to recognise similar but different images to the ones that you used to teach the computer

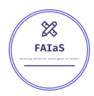

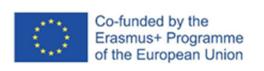

http://fosteringai.net

# PART 1: IMAGE RECOGNITION

#### **STEP 1. TRAINING**

- Collect examples of texts you want to recognise.
- You can add new tags or classes ( = names of the types of things you want to recognise with LML).
- A minimum of 10 examples of each class are recommended.

#### **STEP 2. LEARNING**

- In the default mode, it's a black box method to teach the computer to understand your examples added in the training part to recognise new images and associate them with your classes.
- In the advance mode you can edit some parameters of the process.

#### STEP 3. TRY

Import your input to compare with the examples of the different classes created previously.

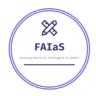

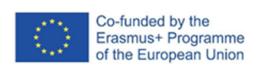

http://fosteringai.net

# **PART 1: IMAGE RECOGNITION**

#### **EXAMPLE PART 1: THE 5 PATTERNS/SERIES IN NATURE (MATH LESSON)**

- 1. Identify the class names (what's the patterns names and number of it?)  $\rightarrow$  5 classes.
  - Spiral pattern, Fractal pattern, Symmetry pattern, Dunes/waves pattern & Chaos pattern.
- **2.** Create the different classes.
- 3. Upload the corresponding images to each class (10 images recommended for each class).
- **4. Train** the AI to detect coincidences between the images of each group.
- **5. Try** the model uploading a new image input to compare.

http://fosteringai.net

# PART 1: IMAGE RECOGNITION

### **EXAMPLE PART 1: THE 5 PATTERNS/SERIES IN NATURE (MATH LESSON)**

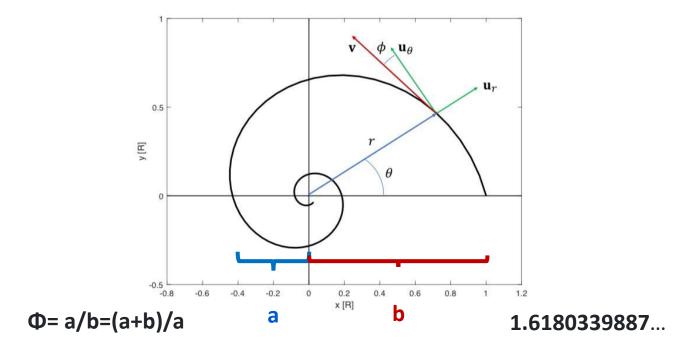

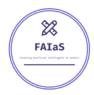

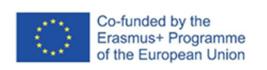

http://fosteringai.net

# **PART 2: TEXT RECOGNITION**

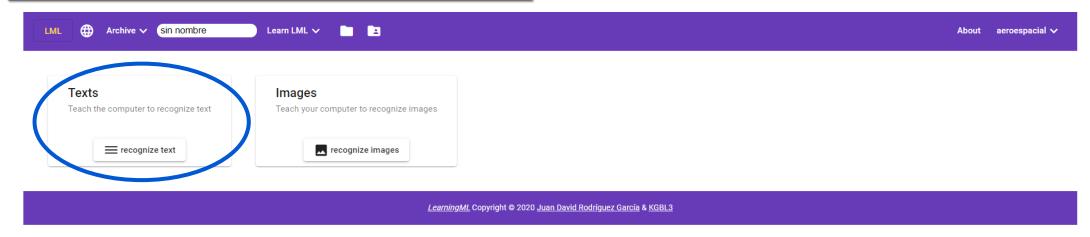

**TEXTS:** EXTRACTION, ASSOCIATION AND ANALYSIS OF THE INFORMATION AND STRUCTURE OF TEXT INPUT IN ORDER TO DETERMINATE ITS CLASS MEMERSHIP

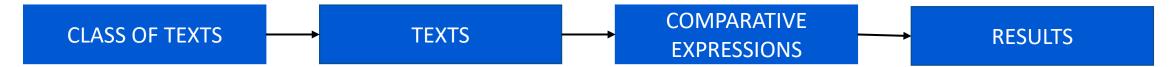

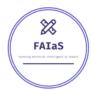

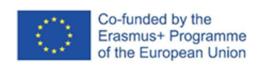

http://fosteringai.net

# **PART 2: TEXT RECOGNITION**

#### LEARNINGML TEXT EDITOR INTERFACE

| 1. Train                        | 2. Learn                                |
|---------------------------------|-----------------------------------------|
| First I need some text examples | Now it's time to learn to classify text |
| Add new class of texts          | Language of texts English 💌             |
|                                 | Learning to recognize text              |

| 3. Try     |                                          |
|------------|------------------------------------------|
|            | and checks they are correctly classified |
|            |                                          |
| Expression |                                          |
| жргеоотот  |                                          |
|            |                                          |
|            | Check                                    |
|            | Check                                    |

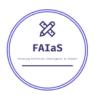

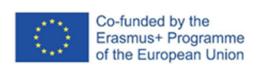

http://fosteringai.net

# **PART 2: TEXT RECOGNITION**

#### **TRAINING**

- Collect examples of texts you want to recognise.
- You can add new tags or classes ( = names of the types of things you want to recognise with LML).
- A minimum of 10 examples of each class are recommended.

#### **LEARNING**

- In the default mode, it's a black box method to teach the computer to understand your examples added in the training part to recognise new texts and associate them with your classes.
- You need to select the language of you
- In the advance mode you can edit some parameters of the process.

#### **TRY**

Write your input to compare with the examples of the different classes created previously.

http://fosteringai.net

# **PART 2: TEXT RECOGNITION**

#### **EXAMPLE PART 2: 4 GEOGRAPHICAL ACCIDENTS (GEOLOGY LESSON)**

- 1. Identify the class names (what's the patterns names and number of it?)  $\rightarrow$  4 classes.
  - River, Mountain Range, Plains, Depression.
- 2. Create the different classes.
- 3. Upload the corresponding images to each class (10 text examples recommended for each class).
- 4. Train the AI to detect coincidences between the texts of each group.
- **5. Try** the model writing a new text input to compare.

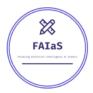

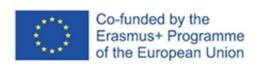

http://fosteringai.net

# ADVANCED MODE (AVAILABLE IN V1.3)

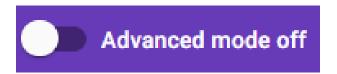

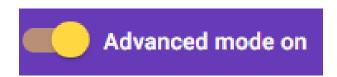

This mode offers us some control over the execution of the algorithm, as well as information about the result.

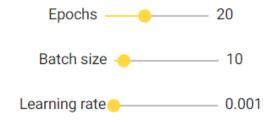

- Adjustable parameter of the Neuronal Network:
  - <u>Batch Size:</u> defines the number of samples to work through before updating the internal model parameters.
  - **Epochs:** defines the number times that the learning algorithm will work through the entire training dataset.
  - <u>Learning rate:</u> determines the step size at each iteration while moving toward a minimum of a loss function.